# **O Uso da Informática na Análise Quantitativa de Movimentos: Uma Atividade para Alunos do Ensino Médio**

Schiel, Dietrich<sup>a</sup> Guerrini, I. M. $<sup>b</sup>$ </sup> Magalhães, M.G.M.<sup>c</sup> Marega Jr., E.  $^d$ 

a CDCC – USP – São Carlos e IFSC - USP - São Carlos b CDCC - USP – São Carlos c UNESP - Rio Claro e IFSC - USP d IFSC - USP

#### **1- Introdução**

Este projeto está sendo desenvolvido por alunos e professores de quatro escolas públicas da região de São Carlos, sob a orientação da equipe do CDCC (Centro de Divulgação Científica e Cultural) - USP - São Carlos, promovendo as habilidades necessárias para desenvolver novas tecnologias na sala de aula [1]. As escolas parceiras participantes são: EE Cândido Portinari - Batatais; EE Tomas Watelly - Ribeirão Preto; EE Álvaro Guião - São Carlos e EE Juliano Netto - São Carlos.

A análise quantitativa de movimentos reais e dos obtidos em laboratório é realizada utilizando o *software* SAM (Sistema de Análise Digital de Movimentos), desenvolvido pelo bolsista do CDCC, Edson Minatel (1998/99) no projeto Educadi, financiado pelo CNPq (Conselho Nacional de Desenvolvimento Científico e Tecnológico), envolvendo os conceitos de mecânica gráfica (http://educar.sc.usp.br/fisica/fisica.html). É utilizada a linguagem LOGO para simular os movimentos filmados.

O computador na sala de aula pode ser uma ferramenta cognitiva para o aluno, criando-se um ambiente de aprendizagem, tal que neste ambiente os alunos possam desenvolver habilidades em um contexto que faça parte da sua vida real [3], que haja aprendizagem colaborativa [4], ativa, facilitada, e os alunos possam construir a sua interpretação do mundo real, interiorizando os conhecimentos e organizando-os.

A proposta desta pesquisa é verificar se o *software* educacional em geral e o *software SAM* em particular estão sendo utilizados como uma ferramenta cognitiva para facilitar, motivar e ajudar o aluno na construção do seu conhecimento e a aprendizagem da Linguagem LOGO para simular os movimentos em estudo, criando o ambiente de aprendizagem descrito anteriormente.

### **2- Fundamentação Teórica**

#### **2.1 - Teorias de Aprendizagem**

Duas teorias se destacam como básicas para o desenvolvimento, seleção e uso do computador na educação [5]: uma com base behaviorista e outra com base construtivista.

Na visão behaviorista, o professor é visto como manipulador do ambiente de aprendizagem. As aulas são planejadas passo a passo, tal que haja estímulo - resposta e reforço para atingir um objetivo. A modificação do comportamento do aluno é através do condicionamento. O ambiente de aprendizagem é estruturado rigidamente para que o aluno possa ser moldado para adquirir mudanças desejáveis (aprendizagem). O aluno é um receptor de conhecimento e o professor o transmissor.

Em contraste à visão behaviorista, a visão construtivista vê a educação como inseparável da vida real. O papel do professor é monitorar o crescimento cognitivo e o amadurecimento do aluno, contribuindo para a construção pessoal do aluno [6]. De acordo com Simon [7] a aprendizagem construtivista é necessariamente ativa (desenvolvida com base na experiência), acumulativa, integrativa, reflexiva e os aprendizes determinam os objetivos da aprendizagem.

O aluno desenvolve a sua própria imagem e usa isto para construir novo conhecimento, fundamentado no seu conhecimento anterior e habilidades [8]. A aprendizagem, segundo Kosman [9], é um processo ativo e construtivo por meio do qual o aprendiz gerencia os recursos cognitivos disponíveis para criar um novo conhecimento extraindo informações do ambiente.

Numa abordagem piagetiana, a escola não apresenta desafios mais amplos ao aluno, pois o estágio diagnosticado e estabelecido corresponde à sua potencialidade de aprendizagem já determinado pelas características de seu estágio de desenvolvimento. Numa visão vygotskiana, levando em consideração o conceito de zona proximal, a escola deve sempre oferecer ao aluno desafios variados pois o seu desenvolvimento não é estático, mensurável e nem universal; está sempre em um processo dinâmico em direção ao desenvolvimento das potencialidades individuais através da colaboração entre pares e dentro de um contexto que permita a construção de conhecimentos [10].

Nesta visão a aprendizagem é localizada, isto é, precisa estar situada em um contexto rico, refletindo o mundo real. É também colaborativa no sentido de promover colaboração com outros para mostrar perspectivas múltiplas de um problema particular ao chegar a posições individuais [11].

### **2.2- O Uso do Computador no Processo Ensino/Aprendizagem**

A aprendizagem usando o computador, apresenta dois enfoques [12]: aprendendo do computador (ferramentas produtivas) e aprendendo com o computador (ferramentas mentais).

### ¾ *Aprendendo do computador*

O computador é programado para o aluno adquirir conhecimentos ou habilidades préestabelecidas. Neste caso o computador está sendo usado como uma ferramenta produtiva, auxiliando o aluno a realizar uma tarefa, tornando-o mais produtivo.

Como exemplo, temos:

- Exercício e prática (*drill and practice*): muito usado nos anos 70 e 80 e ainda hoje, incorporava a visão behaviorista de Skinner de reforço de associações de estímulo e resposta. Os aprendizes resolviam os problemas, entravam com as respostas e já tinham uma realimentação da acuracidade da sua resposta, promovendo uma automaticidade. Ainda hoje este tipo de programa é usado para aprender línguas, memorizar informações, cursos na empresas, aprender computação e outros.

- Tutorial: este programa tem como finalidade responder às diferenças individuais na aprendizagem, fornecendo instrução de reforço, quando os alunos respondem incorretamente. A limitação dos tutoriais é que os alunos adquirem um conhecimento pronto.

- Sistemas Tutoriais Inteligentes (TI): desenvolvidos nos anos 80 e 90 por pesquisadores de Inteligência Artificial (IA) para ensinar a resolver problemas e adquirir conhecimento. O que é acrescentado ao Tutorial são modelos especialistas que descrevem o raciocínio ou estratégias que um especialista usaria para resolver um problema.

### ¾ *Aprendendo com o computador*

O computador pode ser utilizado como uma ferramenta auxiliar na aprendizagem. Através de ferramentas mentais (*mindtools*) ou cognitivas, o aprendiz dentro de um contexto real constrói seu conhecimento de uma forma intelectual (crítico, criativo, e pensamento de alta ordem) e social (cooperação). Estas ferramentas, mentais ou cognitivas são consideradas parceiras intelectuais porque melhoram a capacidade de pensar do aluno ao contrário de ferramentas produtivas que só melhoram a produção do aluno.

As ferramentas cognitivas que podem ser usadas no processo de ensino/aprendizagem via computador são: planilhas, banco de dados, e-mail, Web, fórum de discussão, programação de computador, hipermídia, hipertexto, e ambientes de aprendizagem envolvendo várias ferramentas. O autor apresenta várias ferramentas que, em grau maior ou menor podem ser usadas.

Um ambiente de aprendizagem pode ser criado, utilizando os recursos já citados anteriormente e mais: software que simula o mundo real fornecendo aos alunos uma experiência direta, envolvendo-os como aprendizes ativos e podendo fazer hipóteses e observar os efeitos destas hipóteses [13]. Outro recurso que pode ser utilizado é a aprendizagem de uma linguagem de computador como a linguagem LOGO que é uma linguagem de programação interativa para todas as idades com recursos poderosos tais como métodos, recursão e a manipulação de programas como dados, fornecendo um ambiente de programação interativo [14] [15].

### **3- Metodologia**

Os movimentos reais ou os obtidos no laboratório (figuras 5 a 9) são filmados pelos alunos com uma câmera de vídeo para registro do movimento e após a captura da imagem para o computador, utiliza-se o software SAM para a análise quantitativa deste movimento. Estas imagens podem também ser capturadas da televisão como mostra a figura 8.

Os movimentos filmados são os do cotidiano e os simulados no laboratório tais como: movimento de um carro na rua, movimento de uma pessoa andando, movimento de uma bola em um jogo de futebol, vôlei, tênis, ping-pong, movimento de uma bola em queda livre, movimento de um projétil, movimento de um pêndulo e outros.

Utilizando o software SAM, o arquivo do filme com extensão avi é mostrado quadro a quadro e os alunos podem obter os dados referentes à posição do objeto, assinalando estas posições com o "marcador" e medindo a distância com uma "régua virtual". O intervalo de tempo entre um quadro e outro é mostrado no próprio software. Sendo a captura, por exemplo, realizada a 30 quadros/s, o tempo entre um quadro e outro será 1/30 s.

Ao analisarem as medidas quantitativas dos movimentos, os alunos, sob a orientação dos professores, vão descobrindo quando que um movimento é acelerado ou não, unidimensional ou bidimensional, qual o tipo de trajetória (retilínea, circular ou parabólica).

Com os valores dos parâmetros calculados (espaço, tempo, velocidade, aceleração e outros), os alunos preenchem uma tabela *on-line*, programada em linguagem Perl (Practical Extraction and Report Language), que faz com que os valores incorretos apareçam vermelhos, dando oportunidade para os alunos corrigirem estes valores. Simultaneamente esta tabela é enviada ao professor distante (da equipe do CDCC), que discute, através de *e-mail*, os valores físicos encontrados.

Estamos na etapa do projeto onde os alunos aprendem a programar estes movimentos em linguagem LOGO e a executar o programa sobre a imagem bmp com estrobo (figura 1) ou com as posições assinaladas, obtida no SAM [16].

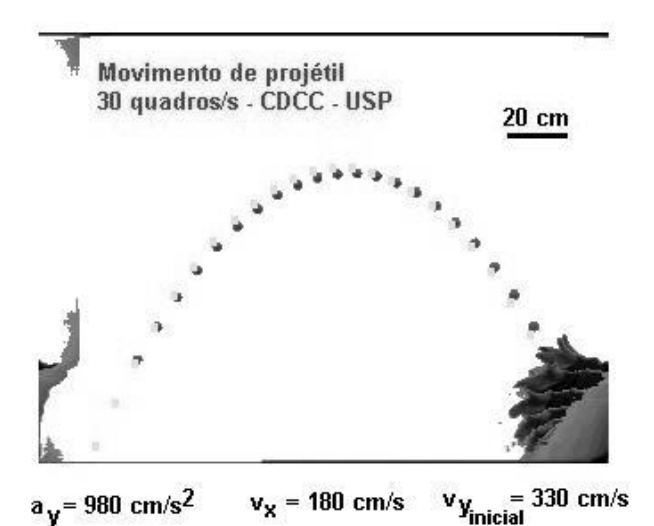

Figura 1 - Trajetória da "tartaruga" no LOGO (em cinza) aproximadamente coincidente com a trajetória da bola (em preto)

Para que os alunos do ensino médio possam apreender os conceitos de onda, comprimento de onda, freqüência e fazer analogia com os conceitos de ótica geométrica (lentes, espelhos), foi realizado o estudo das ondas [2] em uma cuba de onda utilizando o software SAM (figura 6). Novas imagens e inovações gráficas foram obtidas como parte dos resultados do projeto formando um Banco de Imagens para que alunos e professores que não possuam equipamentos necessários possam usufruir destas imagens, bem como, para que outros alunos e professores possam compartilhar de suas experiências proporcionando uma atividade colaborativa.

### **a) Capacitação dos professores**

Como uma das propostas do projeto é a divulgação para professores da rede pública, portanto foram realizados dois mini-cursos dentro do Programa ProCiências/FAPESP (Fundação de Amparo à Pesquisa do Estado de São Paulo), para a capacitação dos professores da rede: um para catorze professores da região de São Carlos (figura 2), ministrado em 1999 no CDCC (Centro de Divulgação Científica e Cultural); e outro para vinte e seis professores de São Paulo (figura 3), ministrado em 2001 na PUC (Pontifícia Universidade Católica).

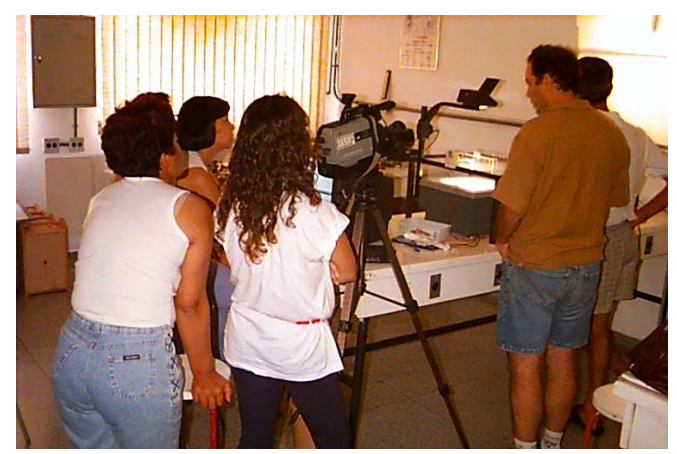

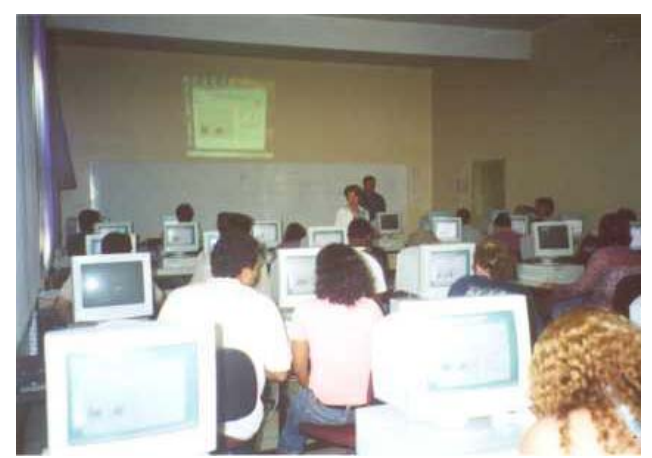

Figura 2 - Mini-curso para professores da região de Figura 3 - Mini-curso para 26 professores da São Carlos. CDCC – USP – ProCiências/FAPESP – Julho/1999.

região de São Paulo.PUC – SP – ProCiências/FAPESP – Setembro/2001.

Além da divulgação do projeto, os professores fizeram uma avaliação do mesmo, fornecendo uma re-alimentação para o projeto.

# **b) Mini-curso para alunos do ensino público**

Foi também ministrado um mini-curso para seis alunos da escola pública (figura 4) nas férias escolares em 2001, no CDCC/USP, para verificar presencialmente as dificuldades que os alunos poderiam ter na aplicação do projeto na sala de aula. Evidentemente os professores bolsistas durante o ano de 2001 puderam avaliar com mais elementos a implantação do projeto.

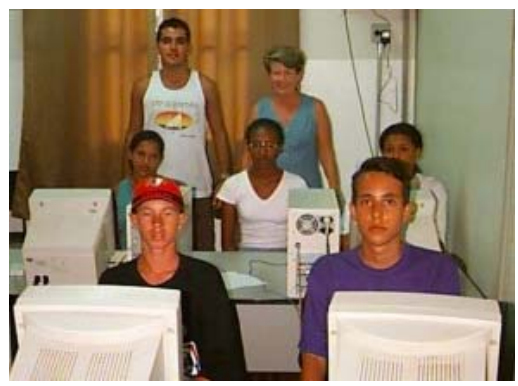

Figura 4- Mini-curso para alunos do ensino público. CDCC – USP – fevereiro/2001.

### **c) Banco de Imagens**

As filmagens de diferentes movimentos elaboradas pelos professores e alunos das escolas públicas e pela equipe do CDCC estão armazenadas em um Banco de Imagens. A finalidade deste Banco de Imagens é a de compartilhar experiências entre alunos e professores de diferentes localidades proporcionando uma atividade colaborativa, bem como, facilitar o acesso a estas imagens aos alunos e professores que não possuem equipamentos necessários para a realização das filmagens. Com o Banco de Imagens é possível utilizar o software SAM compartilhando imagens entre alunos e entre professores.

São partes integrantes do Banco de Imagens as figuras 5 a 9 exibidas abaixo. O Banco de Imagens está disponível na Internet, no *site* do SAM [16]. Neste *site* também são encontrados os manuais do software SAM e da câmera de vídeo, a fundamentação teórica, os programas dos movimentos em linguagem LOGO, os roteiros experimentais e as tabelas *online*.

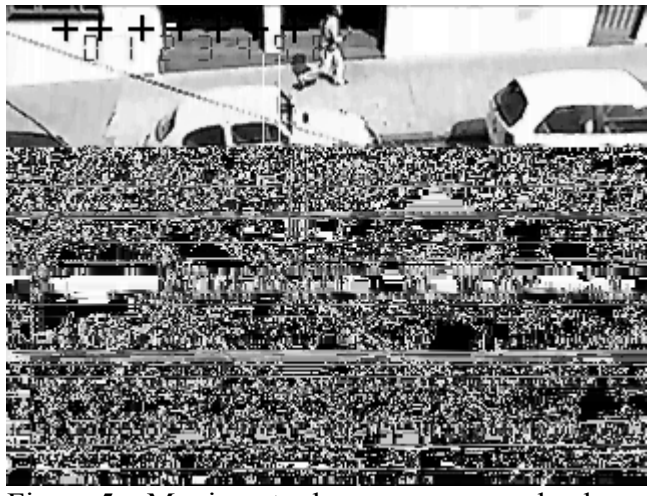

 $1,0$  cm **Normal** lmagem CDCC - USP - São Carlos Reflexão de ondas retas em uma barreira plana

Figura 5 – Movimento de uma pessoa andando na rua.

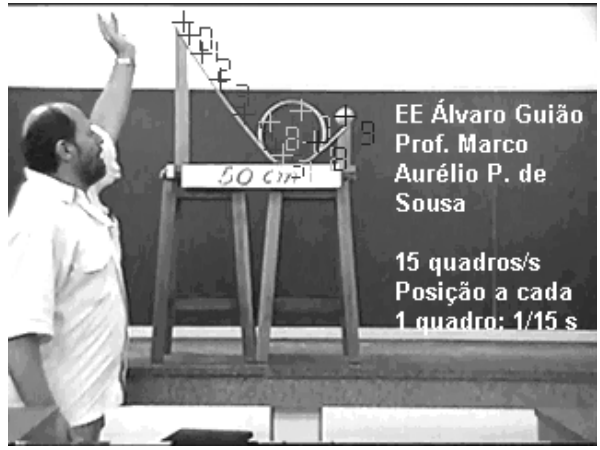

Figura 6 - Medidas - cuba de ondas.

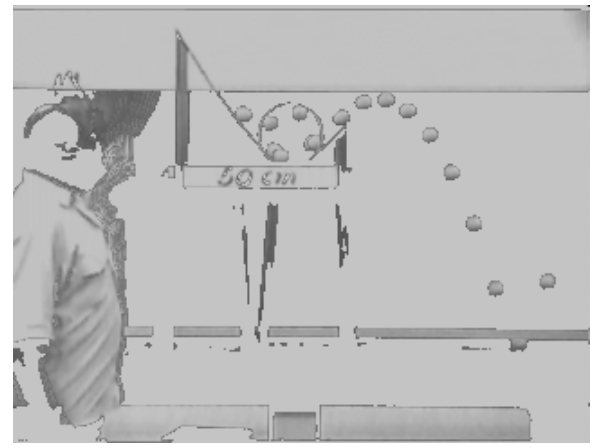

Figura 7 – *Looping.* Figura 8 – *Looping* - estrobo.

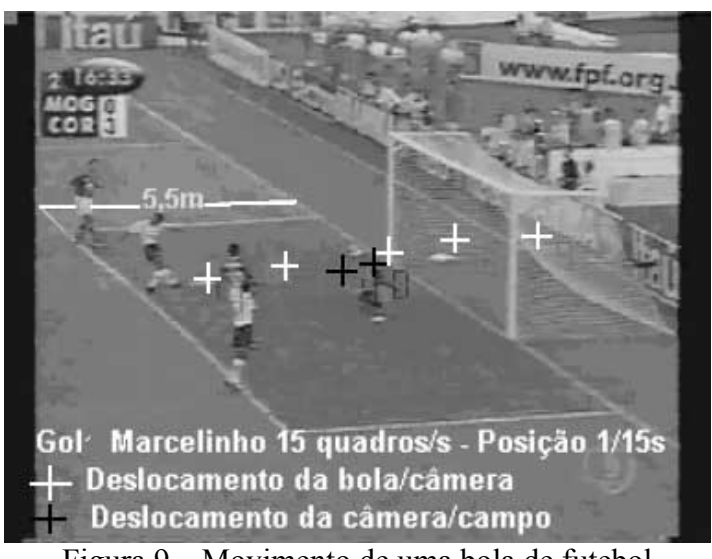

**Exemplo***:*   $V_{\text{bola}/\text{campo}} = V_{\text{bola}/\text{câmera}} + V_{\text{câmera}/\text{campo}} =$  **= 6,95 / (4/15) + 0,68 / (4/15)** 

 $V_{\text{bola/campo}} \sim 26.0 \text{ m/s} = 96.0 \text{ km/h}$ 

Figura 9 – Movimento de uma bola de futebol

### **4- Avaliação do projeto**

O projeto está em avaliação contínua elaborada a partir de Magalhães [17] onde foram aplicados métodos de avaliação quantitativos - através de questões fechadas - e qualitativos através de questões abertas. Na análise dos dados quantitativos foi utilizada a escala Likert de 5 pontos, onde 1 - Muito Fraco, 2 - Fraco, 3 - Médio, 4 - Bom e 5 - Muito Bom [17]. As avaliações realizadas no decorrer do projeto foram as seguintes:

- a) Avaliação diagnóstica dos alunos das escolas públicas para levantar as concepções espontâneas dos alunos de espaço, tempo, velocidade e dos pré-requisitos de matemática necessários para o desenvolvimento do conteúdo.
- b) Avaliação do projeto pelos professores dos mini-cursos.
- c) Avaliação formativa dos alunos e dos professores das escolas públicas participantes, relacionada à utilização do *software* em sala de aula, dificuldades apresentadas, apreensão dos conceitos científicos dos alunos e outros.

# **5. Análise dos resultados**

- a) A avaliação diagnóstica mostrou que os alunos apresentam falta de pré requisitos em matemática.
- b) Dificuldades para acessar a Internet e poucos computadores nas escolas.
- c) O ambiente de aprendizagem utilizando o software, considerando as atividades desenvolvidas pelos professores nas escolas públicas participantes, foi avaliado parcialmente, e foi observado que o aluno fica motivado, procurando interpretar o mundo real porque os movimentos analisados fazem parte do seu cotidiano, facilitando a aprendizagem das concepções científicas [18], indicando que o software pode ser uma ferramenta cognitiva para o aluno.
- d) A figura 10 mostra dados quantitativos obtidos durante a Avaliação Formativa do Curso utilizando o SAM para 33 alunos da E.E. Tomas Whately de Ribeirão Preto-SP [19].

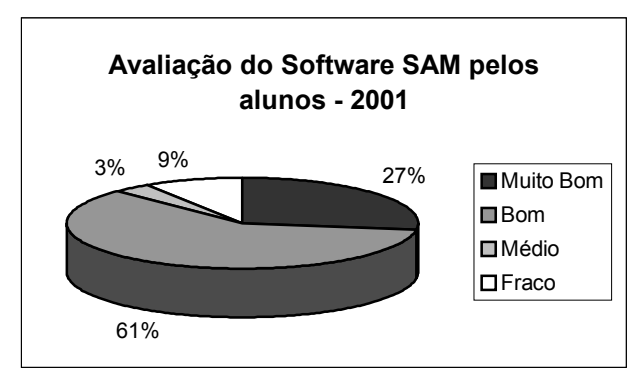

Figura 10 – Avaliação do Uso do Software SAM pelos alunos da E.E. Tomas Whately, Ribeirão Preto-SP [19].

e) Os dados qualitativos obtidos da Avaliação do Software SAM pelos professores das escolas públicas mostraram que, para os quatro professores das escolas públicas, além do software possibilitar o estudo de situações do cotidiano do aluno facilitando a aprendizagem, sentiram-se entusiasmados com a captura de imagens e o recurso de estrobo permitido pelo SAM. A figura 11 mostra os resultados quantitativos obtidos na mesma avaliação, onde 1- Muito Fraco, 2 - Fraco, 3 - Médio, 4 - Bom e 5 - Muito Bom [20].

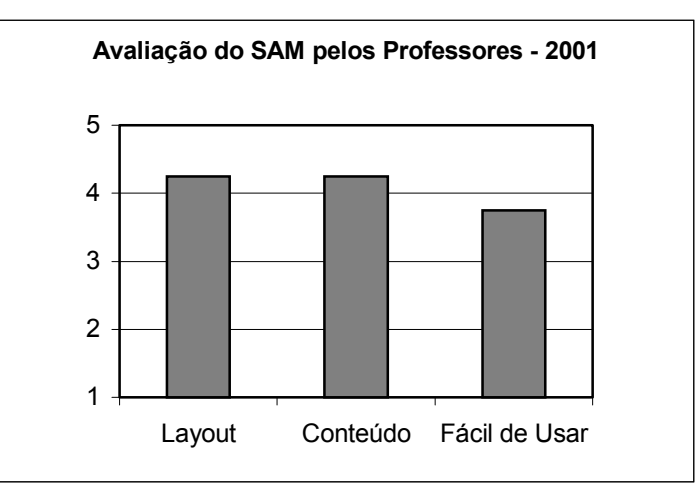

Figura 11 – Avaliação do Software SAM pelos 4 professores participantes do projeto, no ano de 2001 [20].

f) Os dados qualitativos obtidos na Avaliação aplicada no mini-curso do SAM mostraram que os professores da região de São Paulo, participantes do Programa ProCiências-FAPESP, acharam que seria necessário mais tempo para o minicurso. Com relação ao SAM, gostaram de suas ferramentas e do fato de trabalhar com imagens reais. A figura 12 exibe os dados quantitativos sobre o Software SAM obtidos de 12 questionários respondidos durante a Avaliação aplicada no mini-curso do SAM, ministrado para 26 professores da região de São Paulo participantes do Programa ProCiências, nas dependências da PUC/SP, onde 1 - Muito Fraco, 2 - Fraco, 3 - Médio, 4 - Bom e 5 - Muito Bom [21].

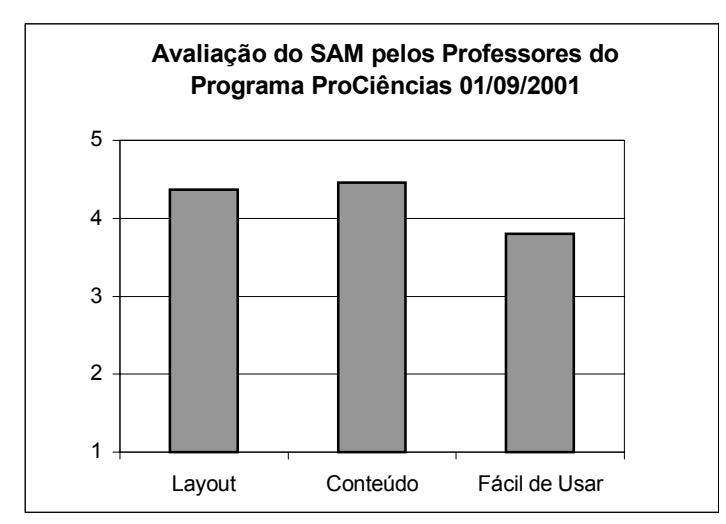

Figura 12 – Avaliação do Software SAM pelos professores da região de São Paulo participantes do Programa ProCiências-FAPESP [21].

## **Agradecimentos**

Agradecemos aos professores bolsistas da Rede de Ensino Público participantes do Projeto: Marco Aurélio Pillegi de Souza, Pedro Antonio Jucosky, José Alexandre Machado e Maria Fernanda do Carmo Gurgel; ao apoio da FAPESP e à equipe do CDCC.

### **Referências Bibliográficas**

[1] Glennan, T. K. & Melmed A. *Fostering the Use of Educational Technology: Elements of a National Strategy*. RAND, Santa Monica, CA (1996).

[2] Physical Science Committee (PSSC). *Física Parte II*. Livros Técnicos e Científicos (1965).

[3] Hewit, J.; Brett C. & Scardamaglia, M. *Design Principles for Support of Distributed Processes.* Available on the WWW at: http://csile.oise.on.ca/abstracts/distributed/

[4] Khan, B. H., ed. *Web-Based Instruction.* Educational Tecnology Publications, Inc., Englewood Cliffs, New Jersey (1997).

[5] Forcier, R. C. *The Computer as Educational Tool – Productivity in Problem Resolving*. Prentice Hall, inc.  $2<sup>nd</sup>$  ed. (1999).

[6] Villani, A. & Pacca, J.L.A. *Construtivismo, Conhecimento Científico e Habilidade Didática no Ensino de Ciências.* Rev. Fac. de Educ. **23** (1-2) (1997).

[7] Simon, P. R. J. *Construtive Learning: The Role of the learner*. In: Duffy, T. M., Perry, D. J. (Eds). Constructivism and The Tecnology of Instruction – A Conversation. (1993).

[8] Duffy, T. M. & Jonassen, D. H. (ed.) Constructivism and the Tecnology of Instruction . Lawrence Erlbaum Associates Publishers, Hillsdale (1992).

[9] Kosman, R. B. *Learning with Media.* Review of Educational Research, **61** (2) (1991).

[10] Lucena, M. *Teoria Histórico-Sócio-Cultural de Vygostky e sua aplicação na área de tecnologia educacional*. Tecnologia Educacional. **26** (141) (1998).

[11] Duffy, T. M. & Cunningham, D. J. Constructivism Implications for the Design and Delivered of Instruction. In: Jonassen, D. H., ed. *Educational Communications and Tecnology*. Macmillan Library Reference, New York (1996).

[12] Jonassen, D. H. Computers in the Classroom – Mindtool for Critical Thinking. Ed. Prentice Hall, Inc. New Jersey (1996).

[13] Schank, C.K. & Edelson, D. J*., A Role for All in Education: Using Technology to Reshape Education*. J. of Artif. Intellig., Winter (1990).

[14] Muller, J. *The great Logo Adventure - Discovering Logo on and off the computer*. Doone Publications, Madison, Al, USA (1997).

[15] Papert, S. *Logo*: *Computadores e Educação*. São Paulo, Brasiliense (1988).

[16] http://educar.sc.usp.br/sam - Software para Análise de Movimentos – SAM.

[17] Magalhães, M. G. M. *Estudo e Avaliação de Educação à Distância utilizando a Tecnologia WWW*. Dissertação de Mestrado. São Carlos, Instituto de Física, Universidade de São Paulo, (1997).

[18] Schiel, D. *Rede de Ensino de Física à Distância – Parte II. Análise Quantitativa de Movimentos: Uma atividade para alunos do Ensino Médio.* Relatório FAPESP (2001).

[19] Magalhães, M. G. M. *Avaliação Formativa do Curso utilizando o SAM pelos alunos*. São Carlos. Relatório Técnico CDCC-USP, 2 (2001).

[20] Magalhães, M. G. M. *Avaliação do SAM pelos professores das escolas do projeto Análise Quantitativa de Movimentos/FAPESP*. São Carlos. Relatório Técnico CDCC-USP, 3 (2001).

[21] Magalhães, M. G. M. *Avaliação do mini-curso e do Software SAM pelos professores do Programa ProCiências/FAPESP*. São Carlos. Relatório Técnico CDCC-USP, 4 (2001).